# Классные доски: от грифельной до Интернета

## *Андрей Валентинович Диков,*

*доцент кафедры информатики и методики преподавания информатики Пензенского государственного педагогического университета им. В.Г. Белинского, кандидат педагогических наук*

• *классная доска* • *электронная копирующая доска* • *магнитная доска* • *флипчарт* • *комбинированные доски* • *интерактивная доска* •

**Классная доска** (синоним: школьная доска) — используемая в образовательных учреждениях поверхность, на которой преподаватель и ученики могут писать или рисовать для пояснения изучаемого материала. Классные доски используют также в различных учреждениях — для записок и объявлений о новых событиях, для записи счёта в небольших соревнованиях.

Для чего используются школьные доски?

1. Прежде всего для иллюстрации учебного материала либо во время объяснения новой темы.

2. Для ответа учащегося или нескольких учащихся во время решения задачи всем классом.

3. Для проверки знаний одного учащегося. 4. Как элемент оформления класса к какому-либо торжеству.

5. В качестве средства трудового воспитания (мытьё доски и тряпки).

6. Как место для выражения эмоций (можно постучать, порисовать на перемене и т.д.).

Школьная доска со времён XIX века претерпела значительные модификации.

# Грифельная доска

Грифельная доска была найдена археологами ещё в XVII веке. Считается, что изображения на ней говорят о первой попытке колонистов общаться с индейцами на их языке. Доска делалась из серовато-

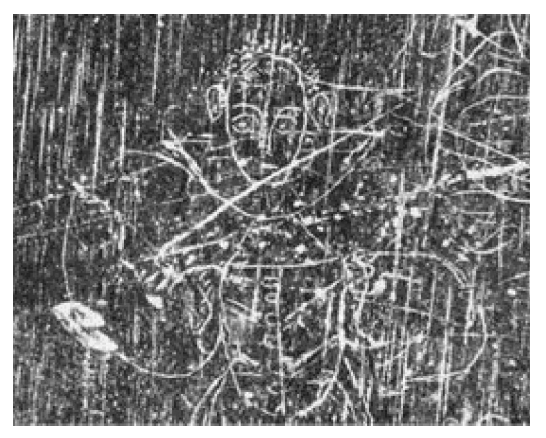

*Рис. 1. Грифельная доска XII века (рисунок взят с сайта Historic.Ru http://historic.ru/news/item/f00/ s16/n0001674/index.shtml)*

чёрного аспидного сланца. В XIX веке грифельная доска была у каждого школьника для записей. Писали на них грифелем, а стирали записи тряпкой. Для проверки написанного учителю необходимо было подходить к каждому ученику. Впоследствии для объяснения учебного материала учителем стали применять одну большую классную доску.

# Меловая доска

Меловая доска пришла вслед за грифельной. Она настолько оказалась удачной, что используется и по сей день. Основным достоинством меловой доски, на мой взгляд, является дешевизна и самой доски, и расходных материалов для неё (мел, вода, тряпка).

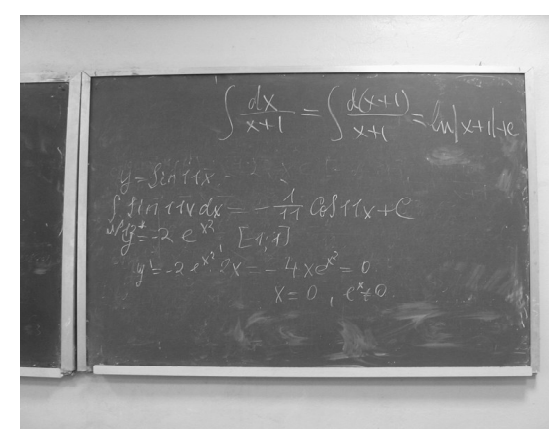

*Рис. 2. Меловая доска*

На современном этапе производства меловые доски, сохранив свой привычный внешний вид, значительно изменились структурно. Они представляют собой многослойные конструкции, которые могут выполняться из различных материалов. Торцы меловой доски окантовываются металлическим или пластиковым профилем, замкнутыми по своему контуру угольниками, которые сделаны из специального материала, способного противостоять практически любому физическому воздействию.

Рабочая поверхность меловой доски может делиться на два типа по цвету. Меловая доска может быть одноцветной (обычно используется зелёный цвет), либо добавляется участок другого цвета, что значительно расширяет её функциональные возможности. Меловые доски различаются между собой и по количеству рабочих плоскостей могут быть как с одной, так и с несколькими. Эта конструктивная особенность меловых досок позволяет размещать их и в небольших классах, и в огромных аудиториях. Меловые доски с несколькими рабочими плоскостями могут быть распашными или раздвижными.

Применение нескольких дополнительных рабочих плоскостей значительно расширяет возможности учебного процесса и экономит время на её обслуживание. Небольшие меловые доски могут быть переносного типа и использоваться как информационные носители, а также для проведения различных внеклассных работ или семинаров. При всём своём удобстве меловые доски имеют важный недостаток: при письме на них образуется меловая пыль, которая пачкает одежду и у некоторых людей может вызывать аллергию. Меловая пыль также может негативно влиять на чувствительное

к пыли оборудование, например компьютеры $^{\rm 1}.$ 

<sup>1</sup> Меловые доски http://www.ammt.ru/mebel-1-2-moscow.html.

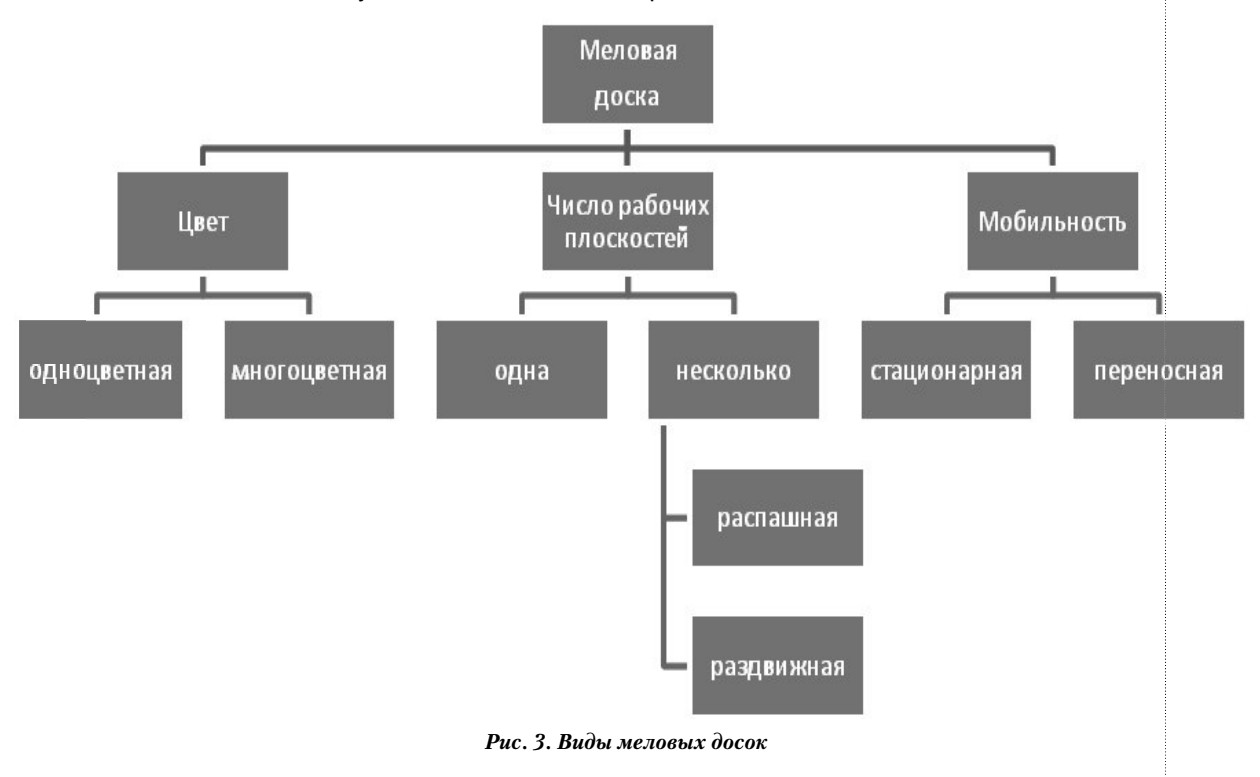

# Доска для рисования маркерами

Маркерные доски имеют специальную поверхность, позволяющую наносить записи цветными маркерами, которые легко могут быть стёрты сухим очистителем или губкой. Цветные изображения и текст значительно улучшают восприятие представленной информации по сравнению с одноцветными. Маркеры должны быть на водной основе, но не на спиртовой. Специальный спрей позволяет поддерживать поверхность доски в идеальном состоянии.

Маркерную доску можно использовать и в качестве экрана для проектора. При этом остаётся её функционал, то есть рисование маркерами, но уже на выведенном изображении.

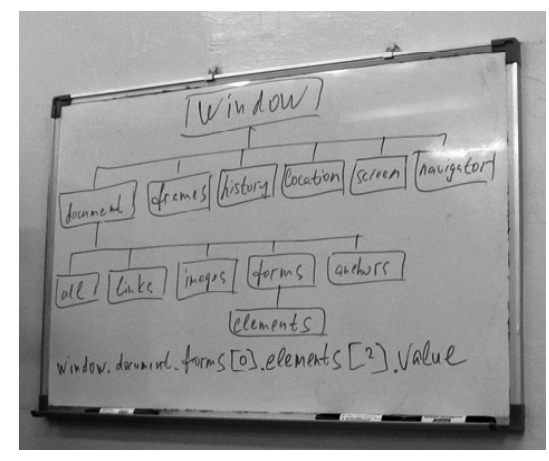

*Рис. 4. Маркерная доска*

## Копирующая доска

Копирующая доска представляет собой, на первый взгляд, обычную маркерную доску, подключённую к компьютеру и принтеру. В рамку доски встроен цветной сканер. Копирующая доска благодаря уникальным особенностям может распечатать или сохранить в компьютерном файле всё, что написано на ней в любой момент. Удобная особенность электронной копирующей доски — две рабочие поверхности, сменяющие друг друга в процессе печати материала. Это значит, что участникам учебного

<sup>2</sup> Новые электронные доски Panaboard официально на российском рынке. (01.06.2011) http://www.panasonic.ru/press\_center/ releases/detail/436601

процесса нет необходимости отвлекаться на записи. Всё их внимание целиком может быть сосредоточено на выступающем и на сути вопроса. В результате стимулируется активное обсуждение проблемы и принятие осознанных выводов. Следует признать, однако, что среди преподавателей есть немало сторонников обучения «под диктовку». Они ссылаются на большую эффективность моторной памяти $^2\!.$ 

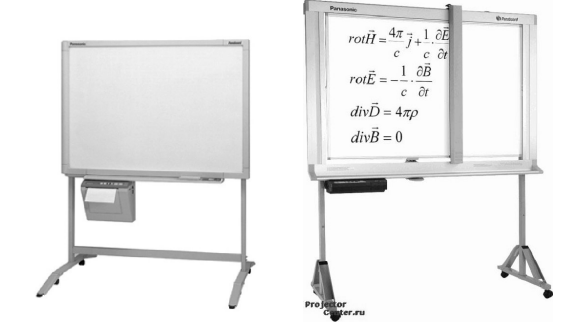

*Рис. 5. Копирующая доска (рисунки взяты с сайтов http://www.panasonic.ru/upload/ iblock/38d/b-1\_b.jpg и http://www.projectorcenter. ru/print/2048/148497.html)*

Электронная копирующая доска Panasonic Panaboard UB-2315C-G (рисунок справа) использует дизайн «бегущего сканера», при котором сканирующий модуль в виде вертикальной рейки «прочитывает» слева направо рабочую поверхность доски. Такая конструкция позволяет крепить к электронной доске графики, диаграммы и любые оформленные на бумаге материалы и сканировать их вместе с записями на доске.

#### Магнитная доска

На сетчатой поверхности магнитной доски с помощью магнитов могут крепиться любые заметки, а в лотке размещаться всевозможные мелочи. Изготавливаются магнитные доски из высококачественной ста-

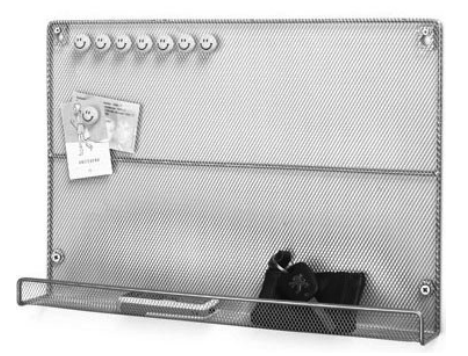

*Рис. 6. Магнитная доска (рисунок взят с сайта http://www.visualy.ru/)*

ли. Доска имеет встроенный лоток по всей своей длине, куда можно складывать различные аксессуары.

#### Флипчарт

Флипчарт (с англ. flip — переворачивать) представляет собой магнитно-маркерную доску на треноге с перекидным бумажным блокнотом. Флипчарт может быть установлен в любом помещении, в удобном для слушателей или участников обсуждения месте. Использование цветных маркеров и фломастеров позволяет лучше запоминать информацию и выглядит гораздо эффектнее, чем привычная меловая доска. Записи, сделанные на отрывных листах блокнота, могут быть проанализированы после обсуждения или переписаны слушателями в перерывах. Нередко на листах пишется незаметный для участников мероприятия план выступления. Иногда намечается карандашом изображение рисунков или таблиц, а во время занятий они обводятся маркерами. Также можно заранее подготовить необходимое количество листов с большим объёмом текстов и рисунков, а во время доклада или презентации просто переворачивать их один за другим.

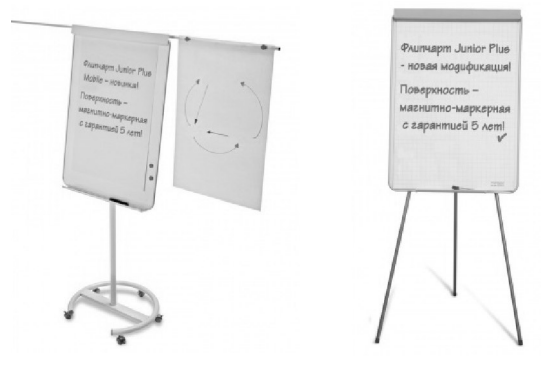

*Рис. 7. Флипчарт (рисунки взяты с сайта http:// www.visualy.ru/board/flipchart/)*

# Пробковая доска

На пробковую поверхность доски с помощью кнопок можно прикрепить различные бумажные материалы, такие как заметки, визитные карточки и фотографии. Отверстия в пробке закрываются сразу же после извлечения кнопки. Пробковая доска применяется в качестве персональных мемодосок, но может быть использована и в качестве дополнительной классной доски.

Похожими на пробковую являются доски с текстильной (изготовленной из высококачественного фетра), картонной поверхностями разных цветов. Они дают большую степень свободы для оформления класса к предстоящей презентации. Продуманные схемы, рисунки, фотографии помогают «настроить» учащихся на активную работу. Металлические булавки с яркими «весёлыми» цветными головками в виде флажков и бантиков смягчают впечатление от «сухих» схем и таблиц.

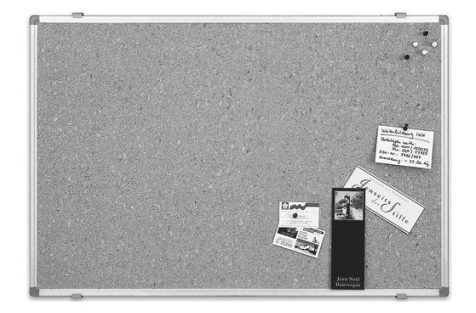

*Рис. 8. Пробковая доска*

#### Комбинированные доски

Очень удобными являются комбинированные доски, так как сочетают в одном целом множество достоинств отдельных видов. Комбинированные доски бывают:

• магнитно-маркерные: помощью магнитных фишек вы легко укрепите подготовленные демонстрационные материалы прямо пред началом доклада;

• магнитно-маркерная и пробковая доска в единой рамке.

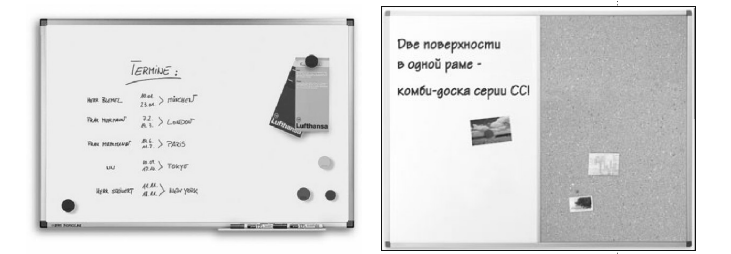

*Рис. 9. Магнитно-маркерная и магнитно-маркерная пробковая доски*

Наличие нескольких секций позволяет в полной мере использовать комбинацию различных материалов, из которых выполняется рабочая поверхность меловой доски и таким образом добиться универсальности её применения<sup>3</sup>. Например:

- Магнитно-меловая расчерченная доска.
- Магнитно-маркерная меловая доска.

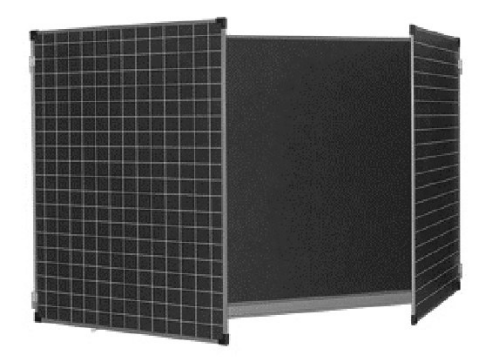

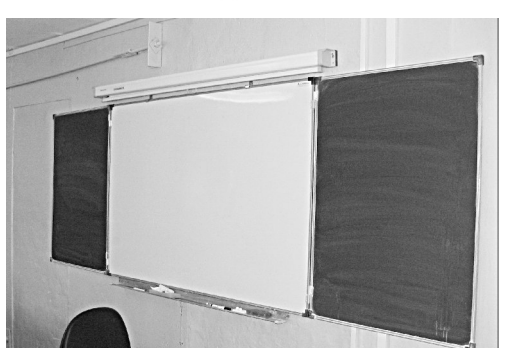

*Рис. 10. Магнитно-меловая и магнитно-маркерная меловая доски*

# Интерактивная доска

Существенным недостатком первых восьми типов досок является процесс написания и стирания информации. Время, как известно, становится всё дороже. Интерактивная доска позволяет мгновенно не только выводить подготовленную заранее информацию, но и также быстро многократно менять содержимое поверхности доски. Специальное программное обеспечение даёт инструменты для быстрого нанесения готовых изображений. За счёт использования компьютера на доску можно выводить информацию, представленную во всём многообразии её видов (форматированный текст в цвете, таблицы, списки, рисунки, диаграммы, анимация, видео, гипермедиа).

Интерактивная доска — это чувствительная к взаимодействию поверхность (отсюда и название). Другими словами — это большой сенсорный экран персонального компьютера, позволяющий публично демонстрировать либо разработку программ или документов, либо работу с каким-либо приложением.

Информацию можно динамически масштабировать и выводить слоями. На выведенную картинку или текст есть возможность наносить комментарии в процессе демонстрации. Все результаты произведённых действий (историю) можно сохранить в файле и раздать учащимся.

Однако, при совместной работе класса с доской, например, когда очередной ученик корректирует выполненное упражнение предыдущего, ученикам приходится перемещаться по классу (в чём есть и несомненный плюс).

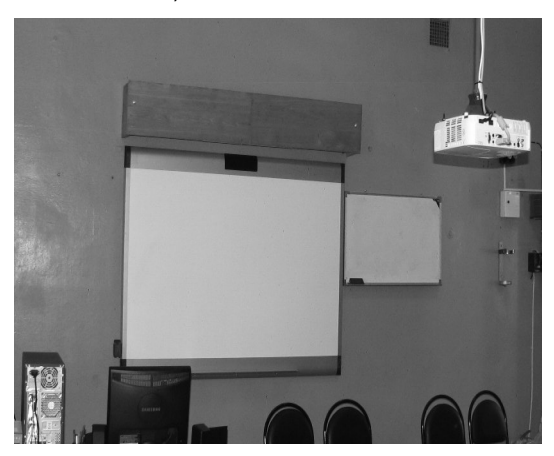

*Рис. 11. Интерактивная доска*

Для экономии времени и для организации участия в совместной работе с доской «удалённых» (находящихся на удалённом расстоянии от классной комнаты) учеников можно бесплатно использовать появляющиеся во Всемирной паутине **интернет-доски**.

В последнее время всё чаще в Интернете стали появляться бесплатные онлайн-доски для совместной работы.

**WikiWall** (с англ. — викистена) [http://wikiwall.ru/] — русскоязычный сервис для создания совместной цифровой стенгазеты в реальном времени. Сервис предлагает не-

<sup>3</sup> Визуал.ру. Презентация. Обучение. Планирование. http://www.visualy.ru

большой набор инструментов для создания контента: текстовые блоки, картинки, видеоролики, цветные линии, ластик и возможность загрузки опубликованной веб-страницы.

Редактор газеты может пригласить для совместной работы нескольких помощников. Для этого он должен скопировать из адресной строки браузера url разработки газеты и отправить его вместе с текстом приглашения по электронной почте или скайпу своим потенциальным соразработчикам или опубликовать в своём блоге.

Когда работа над газетой окончена, можно узнать и скопировать её адрес просмотра, перейдя в режим просмотра (ссылка «смотреть» в панели инструментов).

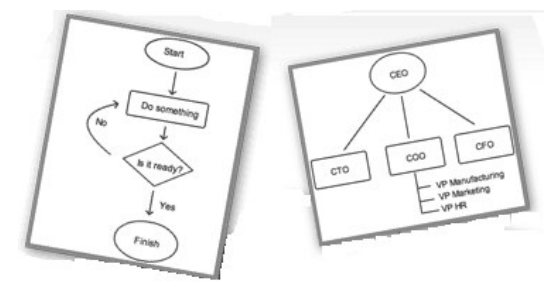

**Dabbleboard** (от англ. dabble — заниматься по-любительски, board — доска) [http://www. dabbleboard.com] — онлайновая маркерная доска, помогающая визуализировать задуманное и обмениваться идеями.

Маркерная доска Dabbleboard поддерживает набор инструментов векторной графики в отличие от WikiWall. Первая кнопка «Вставить документ», следующая — «Вставить рисунок». Инструмент «**Freehand**» предназначен для рисования произвольной линии. С помощью инструмента «→» можно рисовать не только стрелки, но и треугольники, прямоугольники, ромбы и эллипсы. Группа кнопок с буквой **Т** задаёт толщину выделенной фигуры или текста. Текст можно набирать сразу после щелчка мышкой по доске. Кнопки с цветом задают цвет выделенного объекта.

С выделенным объектом можно производить следующие действия: перемещать

Рис. 13. Панель инструл

Freehand

(две двунаправленные стрелки), удалять (крестик), изменять масштаб (двунаправленная стрелка), копировать (двойной квадратик), поворачивать на 90 градусов (изогнутая стрелка) и так далее.

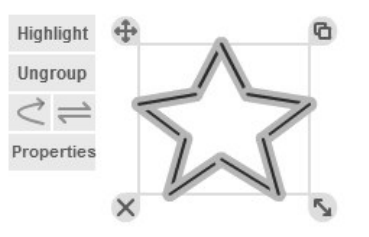

Блок инструментов для сохранения результатов работы: первая кнопка — «Очистить доску или создать новую», вторая — «Сохранить на компьютере в виде рисунка», третья — «Сохранить в Интернете». Кнопки «Undo» и «Redo» означают «Отменить» и «Вернуть». Над кнопками показан url доски, который можно скопировать щелчком по слову «Copy» и разослать вместе с приглашением к сотрудничеству над проектом.

http://www.dabbleboard.com/drawl Copy

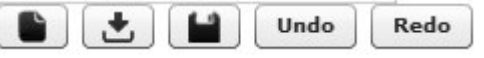

Часть адреса проекта формируется автоматически и поэтому имеет несмысловое значение. Например,

http://www.dabbleboard.com/draw?b=Dikov&i =1&c=1bfe17ea20d48b750cdc3de200346ca1 9d164fbb

Это легко исправить через ссылку «Change Name» (изменить имя), введя осмысленное название на английском языке. Ввод заканчивается щелчком по ссылке «Save link».

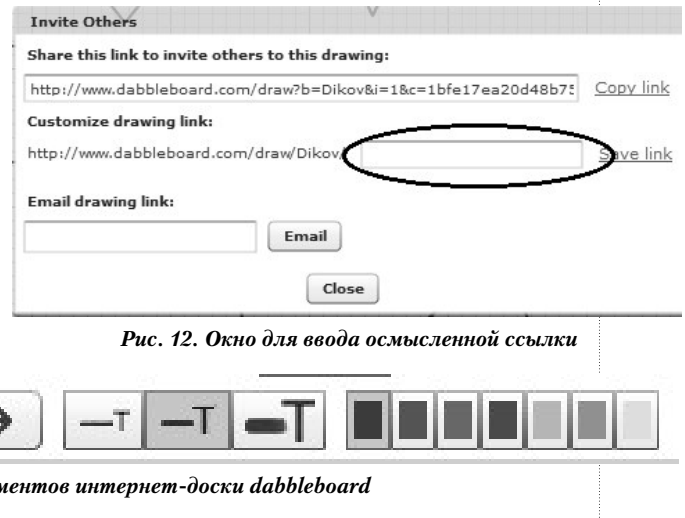

В этом же окне в нижнем текстовом поле можно указать адрес электронной почты для отправки ссылки вместе с приглашением к работе над проектом.

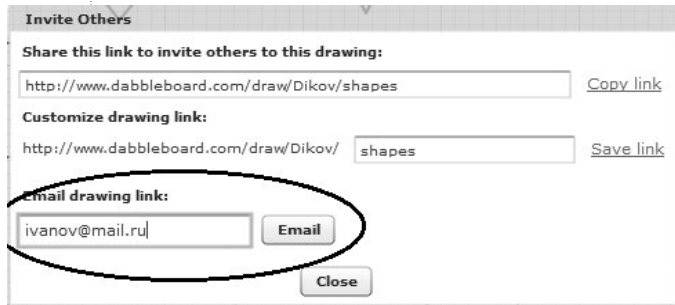

*Рис. 14. Окно для рассылки приглашений через электронную почту*

> Ещё одним удобством сервиса является поддержка многостраничности. Добавить очередную страницу можно через ссылку Add Page.

 $\leq$  Page  $2/2$  > Add page

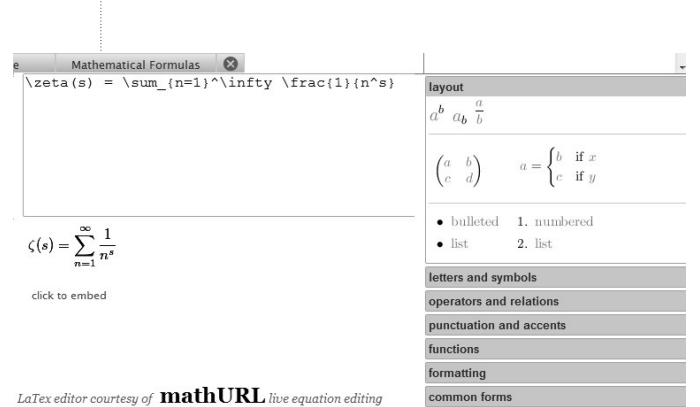

*Рис. 16. Вкладка для создания и внедрения математической формулы*

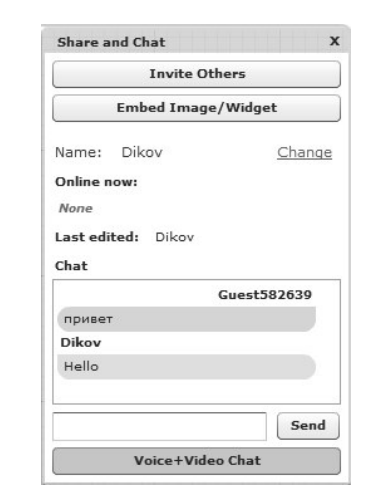

*Рис. 15. Окно для организации чата*

Большим удобством сервиса является наличие чата. Окно для чата вызывается кнопкой «Share and Chat». В нижней части окна находится кнопка для генерации голосового и видеочата. Кроме организации чатов, в этом же окне можно найти и скопировать код для виджета (кнопка «Embed image/Widget»).

Важным является вопрос о регистрации в системе. Она необходима для главного редактора проекта — того, кто приглашает остальных участников. В противном случае часть функций будет недоступна.

**Twiddla** [http://www.twiddla.com/] — онлайновая маркерная доска. Twiddla позволяет примерно так же, как и dabbleboard рисовать и писать на белом листе, но есть ещё возможность загрузить какую-либо вебстраницу из Интернета и рисовать поверх неё. Кроме того, Twiddla имеет встроенный редактор формул, основанный на известном языке разметки Tex.

Начать работу с сервисом можно в деморежиме с ограни-Try it now in ченным набором возможностей. Каждый 5 минут доска the sandbox автоматически очищается. Jump into our public session and play around. Кнопка «Go» открывает почти все возможности белой доски. Для бесплатного использования, как и в других сер-Start a висах, существуют ограничения на число картинок и так new meeting далее. It's free, quick, and you don't have to sign up.

# BHFOPFHUF U DPAHTUKA

К сожалению, отсутствует поддержка чата и видеоконференц-связи. Но есть возможность добавить виджет, в том числе и виджет чата. На отдельной плавающей панели можно увидеть url доски и разослать его вместе с приглашением через кнопку «Invite».

Панель инструментов содержит следующие кнопки: Whiteboard — Белая доска, Web page — Веб-страница, Document — Вставка документа, Image — Вставка изображения, Draw — Линия, Erase — Ластик, Shape — Палитра форм, Text — Текст, Save — Сохранить в виде рисунка.

Студенты физико-математического факультета тестировали интернет-доску Twiddla. По моей просьбе они коллективно рисовали корову. Сначала корова получилась очень страшной, со скошенной мордой. После моих публичных сравнений рисунок начал кардинально меняться на глазах в лучшую

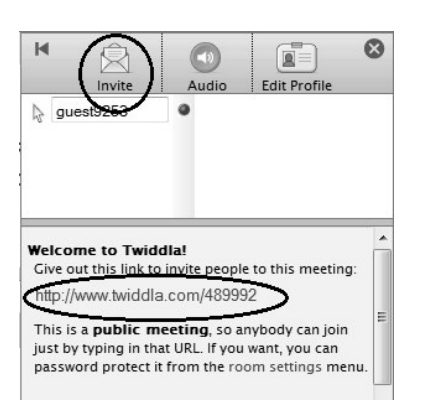

*Рис. 17. Кнопка для рассылки приглашений для совместной работы*

сторону. Студенты сами распределяли в процессе творчества компоненты рисунка. Некоторые сразу же вносили улучшения в готовые формы. В итоге получился, на мой взгляд, вполне приличный рисунок. Студенты получили первый опыт коллективной работы.  $\Box$ 

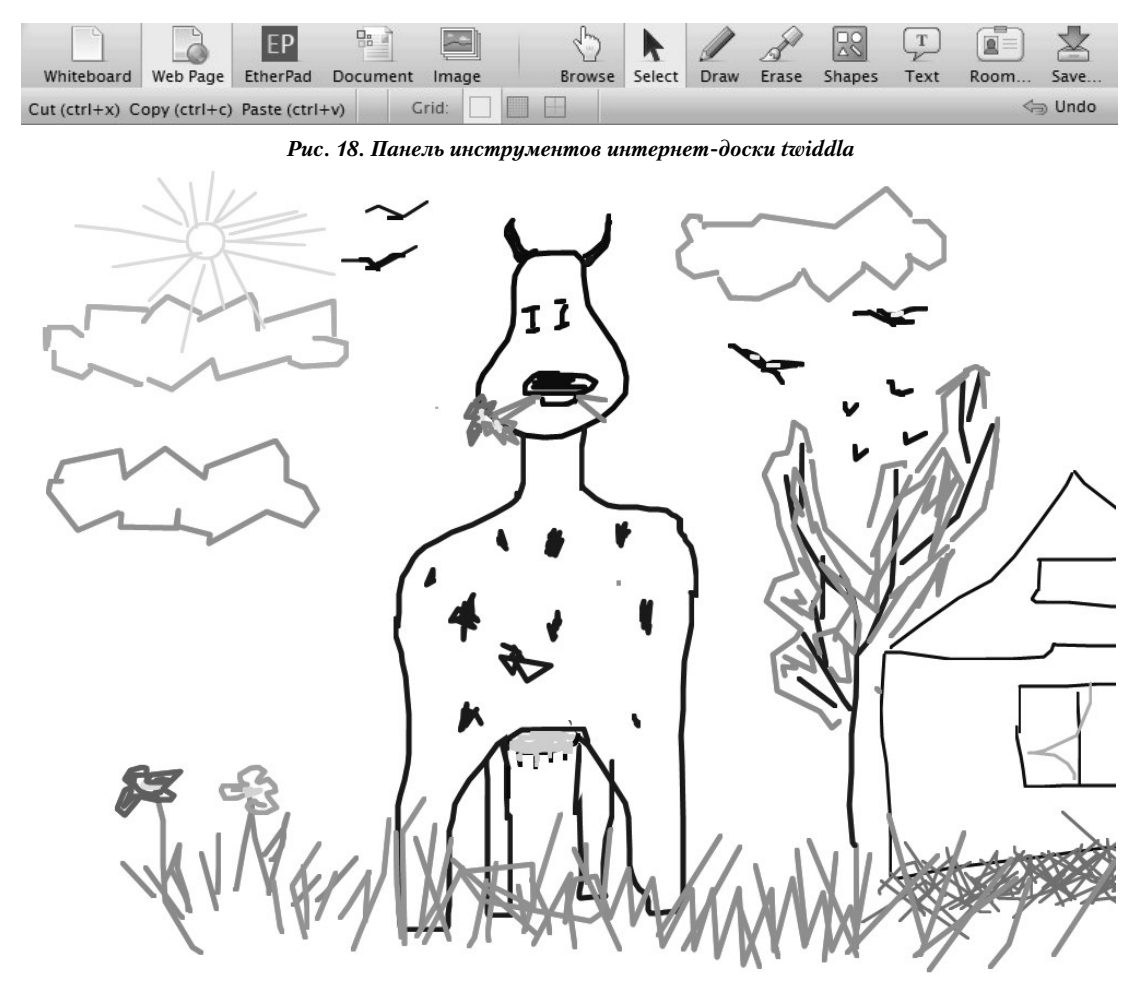

*Рис. 19. Результат совместного творчества группы студентов физико-математического факультета*